## **Obnova výchozího nastavení zobrazení aktuálního pohledu**

Pokud se uživatel dostane do situace, že neví, jak vrátit výchozí nastavení zobrazení u **AKTUÁLNÍHO** pohledu, například si omylem odstranil sloupec u tabulkového pohledu (u našeho příkladu chybí sloupec "Příjmení a jméno"), stačí provést následující postup.

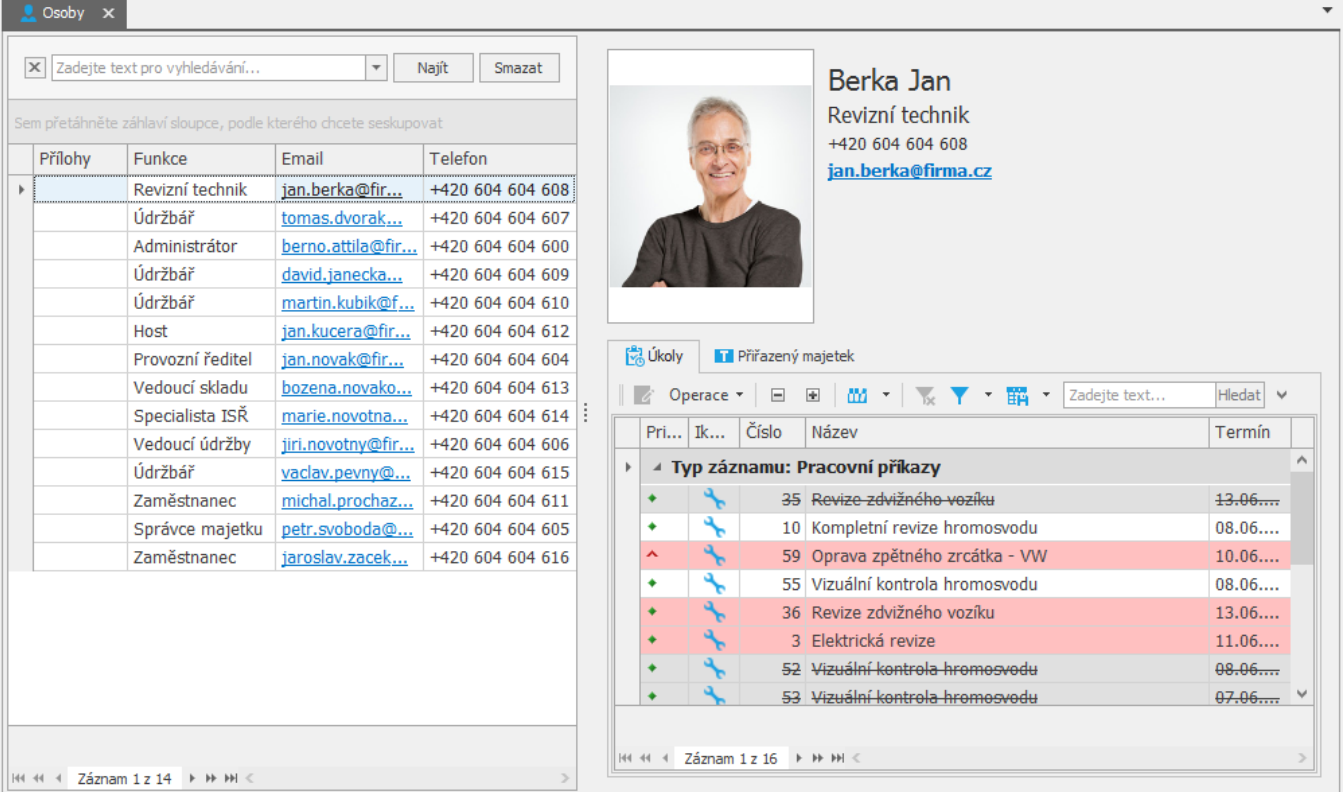

1. Na kartě [Zobrazení](https://docs.elvacsolutions.eu/pages/viewpage.action?pageId=51839727) ve skupině **Operace nad pohledem** klikněte na volbu **Obnovit výchozí.**

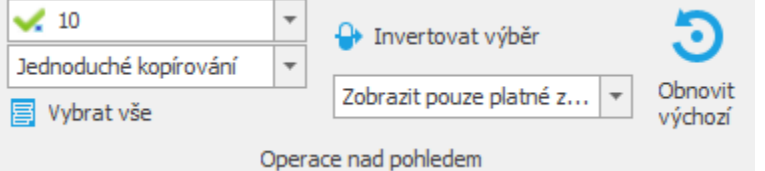

2. Následně je uživatel dotázán, zda si přeje obnovit původní nastavení zobrazení. Pokračujte volbou **Ano**.

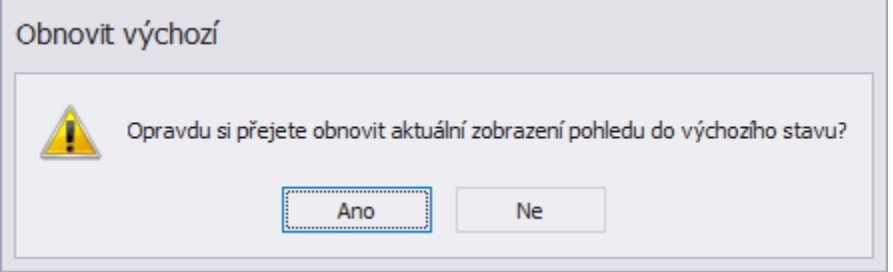

3. Na obrázku níže je zřejmé, že se doplnil sloupec Příjmení a jméno.

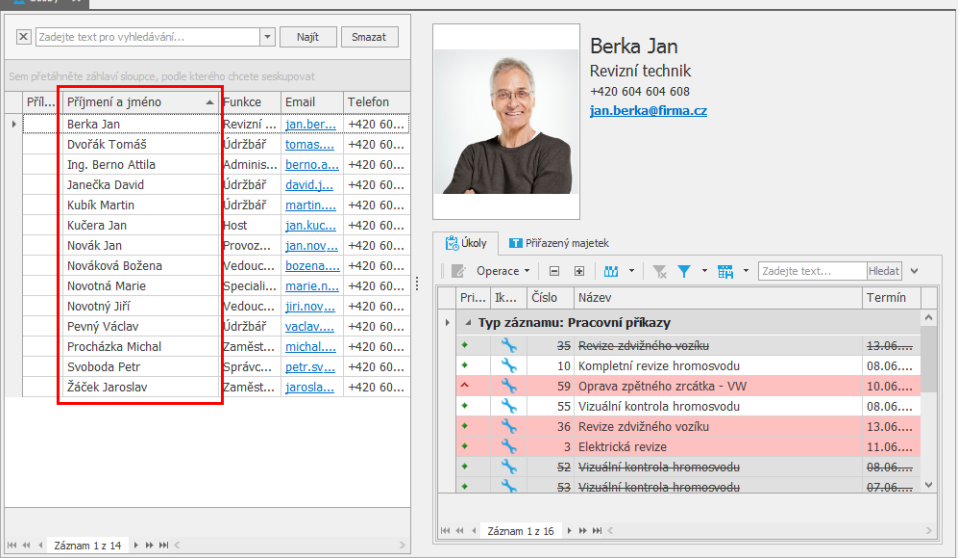

 $\ddot{\phantom{0}}$